# **The Ultimate Guide to Mastering Microsoft Teams for Education: A Comprehensive Stepby-Step Guide**

In the evolving landscape of education, Microsoft Teams has emerged as a powerful tool, transforming the way teachers and students collaborate, communicate, and learn. This comprehensive guide will provide you with a step-by-step roadmap to harness the full potential of Microsoft Teams for Education.

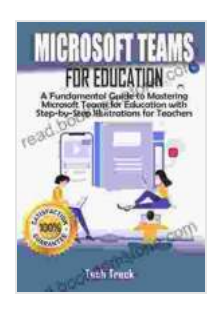

**Microsoft Teams For Education: A Fundamental Guide [to Mastering Microsoft Teams for Education with Step](https://read.bookgemstone.com/reads.html?pdf-file=eyJjdCI6ImU3TGRcL2ozNENkMkpaeFhubXhGcm9TdlN0MGVRNzcwUFd4WlhzRmc4cmF5Slp5T2pLMTFMbWY1UWJ1QzFcL2tXQk9cL29GeTNvY29PQjBxS1FldktYekdNRGs2ak5mTm1INVpRT3ZJVml6Zm9kTnhadUFPSUNCeGxUXC9qNEdSVEF2MXlwSFJIOFpzVDJkUkFDQkhhU1V2am5JWjZUMVB1SjNQOGFQTmpDQWFcL2ZiU2dkS1N4NlhyeE9ydVB1ek5Ha2V4NmlmNTRMdFdiVVhTdHd2aTlZcVEzOFZoRVF6ajJmVDN5RmR0SW1DOEs5bFpmYWtSYTB2cFNDUmZRc0VcL01aUGV5WldBSWIyckJiWnMrNXhKNFpISWJaWnRNSnZmSndxTFR3MnBwSXdVdjY0PSIsIml2IjoiYTc0YjljNzUxOGU4ZGIyODgxZDE5OTc2YjIwZTRkZTAiLCJzIjoiNDA0MTEwZjVlYTc5MmRkNyJ9)by-Step Illustrations For Teachers** by Tonya Burrows

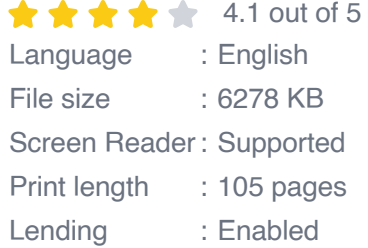

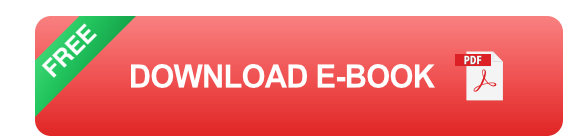

Whether you're a teacher seeking to create engaging virtual classrooms or a student navigating the intricacies of online learning, this guide will empower you with the knowledge and skills to optimize your educational experience. From setting up Teams to collaborating on projects and accessing learning resources, we'll cover every aspect to help you master this essential platform.

# **Step 1: Setting Up Microsoft Teams for Education**

- 1. **Install the Microsoft Teams App:** Download the Microsoft Teams app on your devices (computer, tablet, smartphone) from the Microsoft Store or Google Play.
- 2. **Sign In with Your School Account:** Use your school email address and password to log into Microsoft Teams.
- 3. **Create a Class Team:** As a teacher, navigate to the "Teams" tab and click "Create New Team." Select "Class Team" and enter the appropriate details.
- 4. **Invite Students and Colleagues:** Add students and other faculty members to your class team by typing their names in the "Add Members" field.

# **Step 2: Navigating the Teams Interface**

The Microsoft Teams interface is designed for seamless navigation and collaboration.

- **Conversation Tab:** Start text chats, make audio/video calls, and share files with team members.
- **Files Tab:** Upload, share, and collaborate on documents, presentations, and other resources.
- **Assignments Tab:** Create and assign assignments, collect submissions, and provide feedback to students.
- **Calendar Tab:** Schedule lessons, meetings, and events.  $\blacksquare$
- **Grades Tab:** Track student progress and enter grades.  $\blacksquare$

# **Step 3: Communication and Collaboration in Teams**

Teams facilitates effective communication and collaboration among teachers and students.

#### **Instant Messaging:**

Use the Conversation tab to send direct messages, group messages, and share files. Use @mentions to notify specific individuals.

## **Video Conferencing:**

Start video calls with one or multiple participants. Share screens, use virtual whiteboards, and record meetings.

## **Teamwork in Channels:**

Create channels within your team to organize discussions, share resources, and assign tasks. Each channel can have a unique set of members.

# **Step 4: Using the Assignments Tool**

The Assignments tool allows teachers to create and manage assignments, collect student submissions, and provide feedback.

- 1. **Create Assignments:** Give assignments a title, description, due date, and attach supporting documents.
- 2. **Assign to Students**: Select the students to whom the assignment is assigned.
- 3. **Collect Student Work:** Students can submit their work through the Assignments tab.

4. **Provide Feedback:** Teachers can review student submissions, provide written feedback, and attach grades.

#### **Step 5: Accessing Learning Resources**

Teams provides access to a variety of learning resources and apps.

#### **Shared Files:**

Store and share lesson plans, assignments, presentations, and other resources in the Files tab.

#### **Classroom Materials:**

Integrate external educational resources such as OneNote notebooks, Flipgrid videos, and Sway presentations.

#### **Classroom Communities:**

Engage with other educators in teacher communities for support, resource sharing, and professional development.

## **Step 6: Best Practices for Using Microsoft Teams in Education**

- **Establish Clear Communication Guidelines:** Set expectations for when and how to use Teams for communication.
- **Use Channels Effectively:** Create channels for different topics, projects, or groups.
- **Provide Regular Feedback:** Use the Assignments tool to provide timely feedback to students on their work.
- **Encourage Discussion and Collaboration:** Foster interaction among students in channels and through video conferencing.

**Use the Classroom Material Integration:** Bring additional resources ú. and tools into Teams to enhance learning.

Microsoft Teams has revolutionized education, providing a robust platform for virtual classrooms, communication, collaboration, and access to learning resources. By following the step-by-step instructions, tips, and best practices outlined in this comprehensive guide, teachers and students can unlock the full potential of Teams to elevate their educational experience.

Embrace the transformative power of Microsoft Teams and transform your learning journey into an interactive, collaborative, and engaging experience.

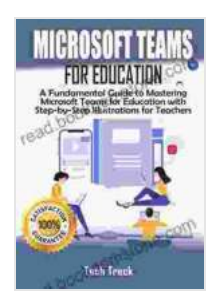

**Microsoft Teams For Education: A Fundamental Guide [to Mastering Microsoft Teams for Education with Step](https://read.bookgemstone.com/reads.html?pdf-file=eyJjdCI6ImU3TGRcL2ozNENkMkpaeFhubXhGcm9TdlN0MGVRNzcwUFd4WlhzRmc4cmF5Slp5T2pLMTFMbWY1UWJ1QzFcL2tXQk9cL29GeTNvY29PQjBxS1FldktYekdNRGs2ak5mTm1INVpRT3ZJVml6Zm9kTnhadUFPSUNCeGxUXC9qNEdSVEF2MXlwSFJIOFpzVDJkUkFDQkhhU1V2am5JWjZUMVB1SjNQOGFQTmpDQWFcL2ZiU2dkS1N4NlhyeE9ydVB1ek5Ha2V4NmlmNTRMdFdiVVhTdHd2aTlZcVEzOFZoRVF6ajJmVDN5RmR0SW1DOEs5bFpmYWtSYTB2cFNDUmZRc0VcL01aUGV5WldBSWIyckJiWnMrNXhKNFpISWJaWnRNSnZmSndxTFR3MnBwSXdVdjY0PSIsIml2IjoiYTc0YjljNzUxOGU4ZGIyODgxZDE5OTc2YjIwZTRkZTAiLCJzIjoiNDA0MTEwZjVlYTc5MmRkNyJ9)by-Step Illustrations For Teachers** by Tonya Burrows

 $\star \star \star \star$  4.1 out of 5 Language : English File size : 6278 KB Screen Reader: Supported Print length : 105 pages Lending : Enabled

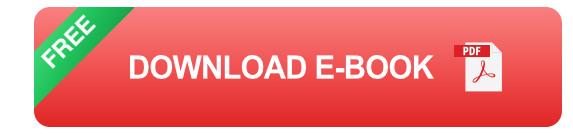

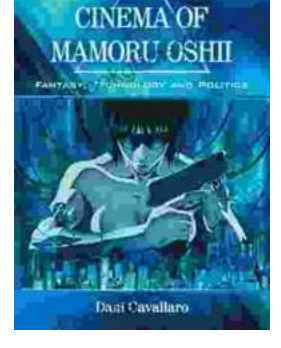

THE

# **[Fantasy Technology and Politics: A Deep Dive](https://read.bookgemstone.com/book/Fantasy%20Technology%20and%20Politics%20A%20Deep%20Dive%20into%20the%20Interwoven%20Worlds%20of%20Magic%20and%20Power.pdf) into the Interwoven Worlds of Magic and Power**

Fantasy literature has long captivated readers with its immersive worlds, epic battles, and compelling characters. However, beyond the surfacelevel...

# ome  $\alpha$ urt **NOW YORK HOLOCAUST ENDS**

# **[Come To This Court And Cry: A Tale of Love,](https://read.bookgemstone.com/book/Come%20To%20This%20Court%20And%20Cry%20A%20Tale%20of%20Love%20Loss%20and%20Redemption.pdf) Loss, and Redemption**

Come To This Court And Cry is a powerful and moving novel that explores the themes of love, loss, and redemption. The novel tells the story of a young woman...